## **Changer le fond d'écran du service de visio**

Voici le fond d'écran chargé par défaut dès le début :

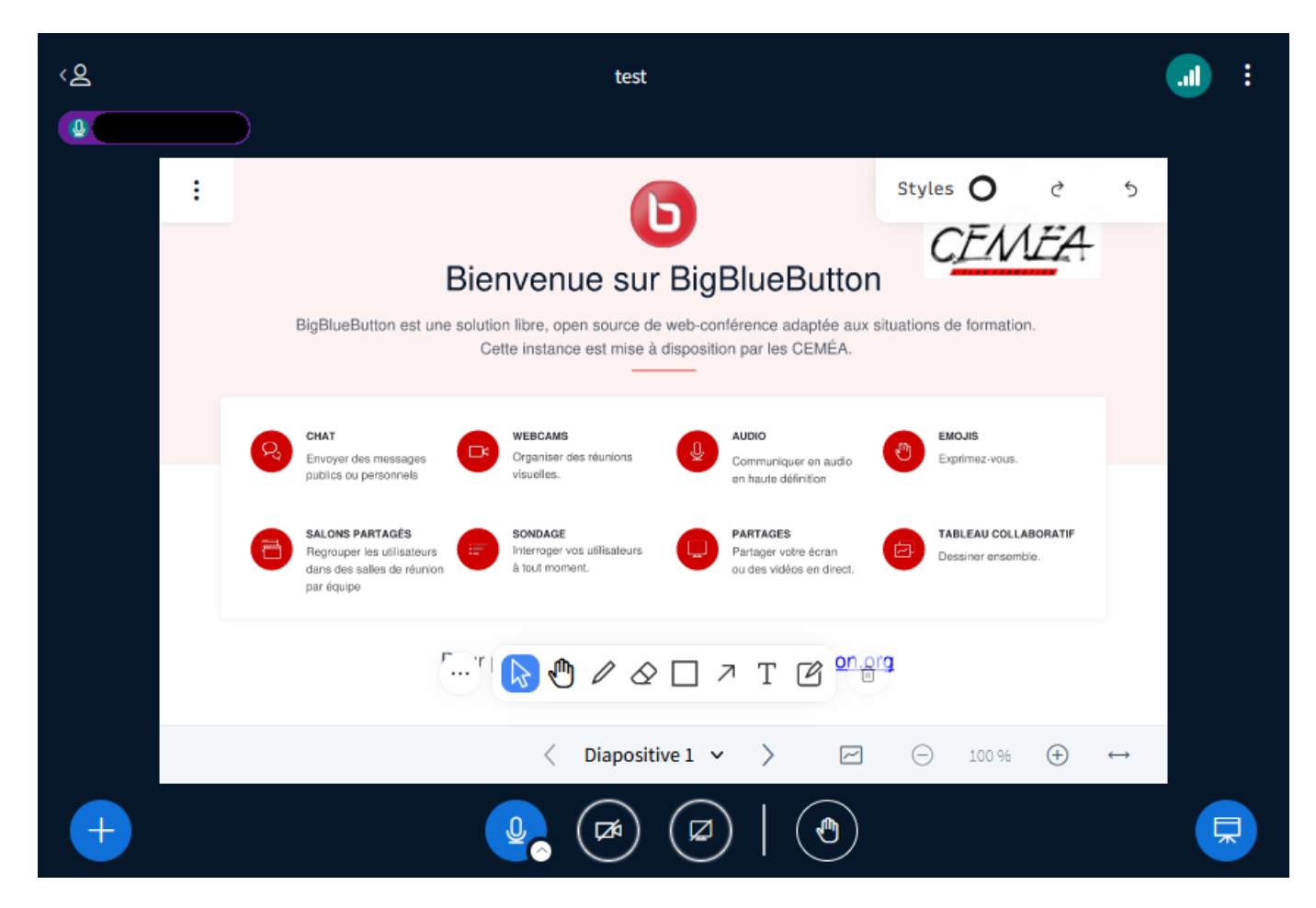

Si vous souhaitez le changer pour un autre, cliquez sur le rond bleu "+" (bouton "Actions") en bas à gauche de la fenêtre principale

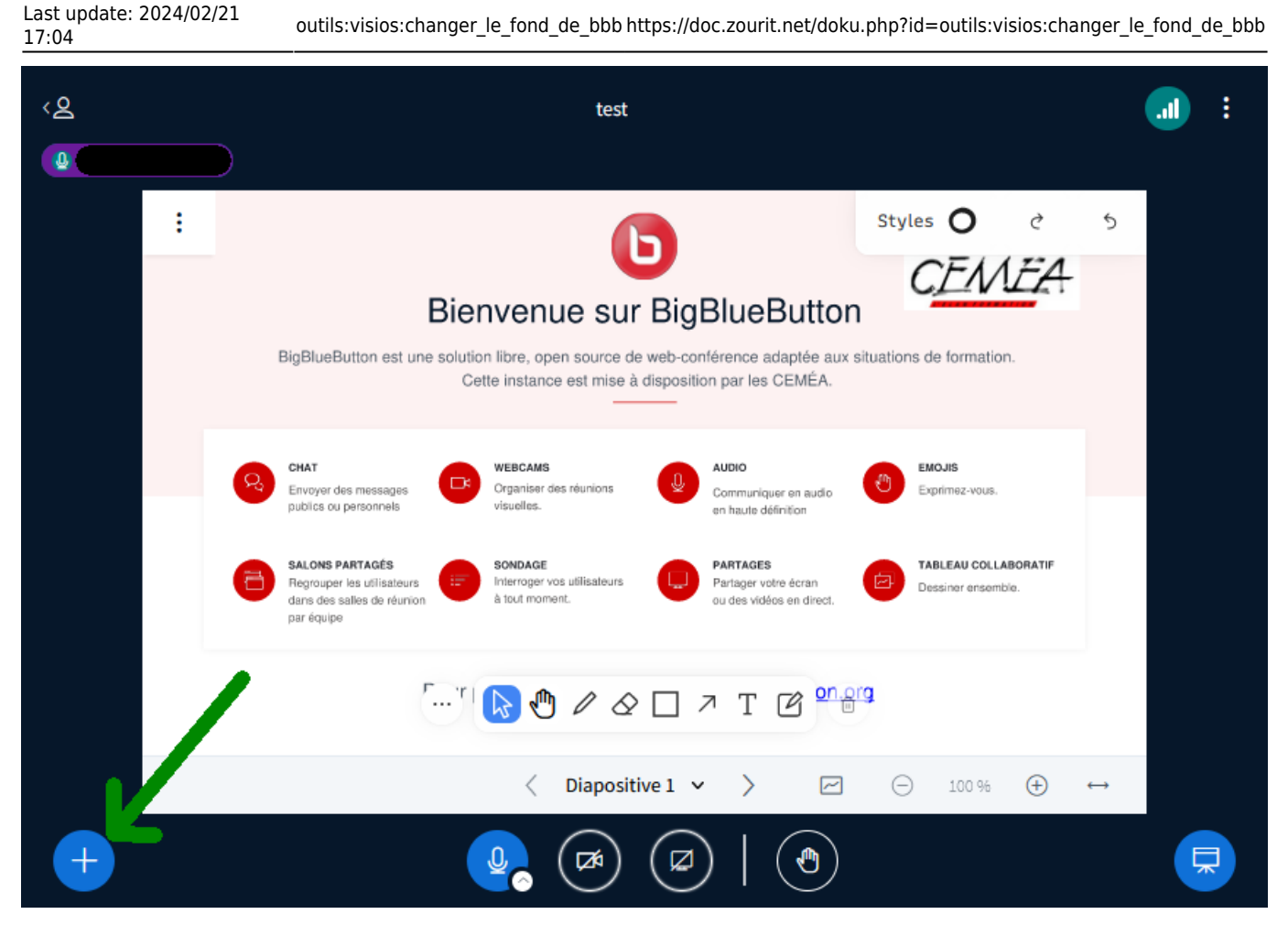

Puis Choisir "Charger/Gérer les documents de présentation" :

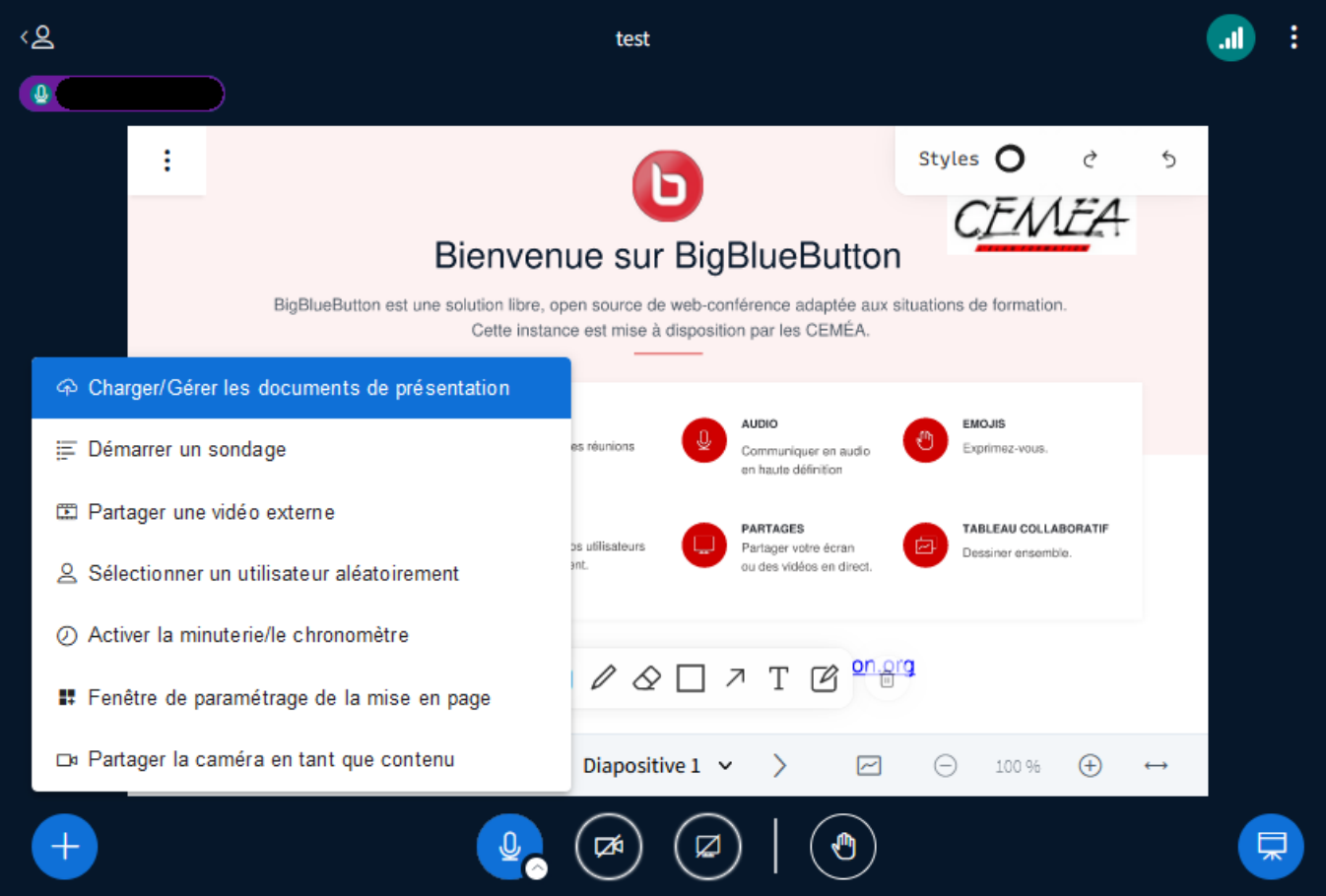

Ici, vous pouvez charger un nouveau document de présentation en glissant-déposant un fichier PDF (ou en allant chercher le fichier grâce au navigateur de fichiers) :

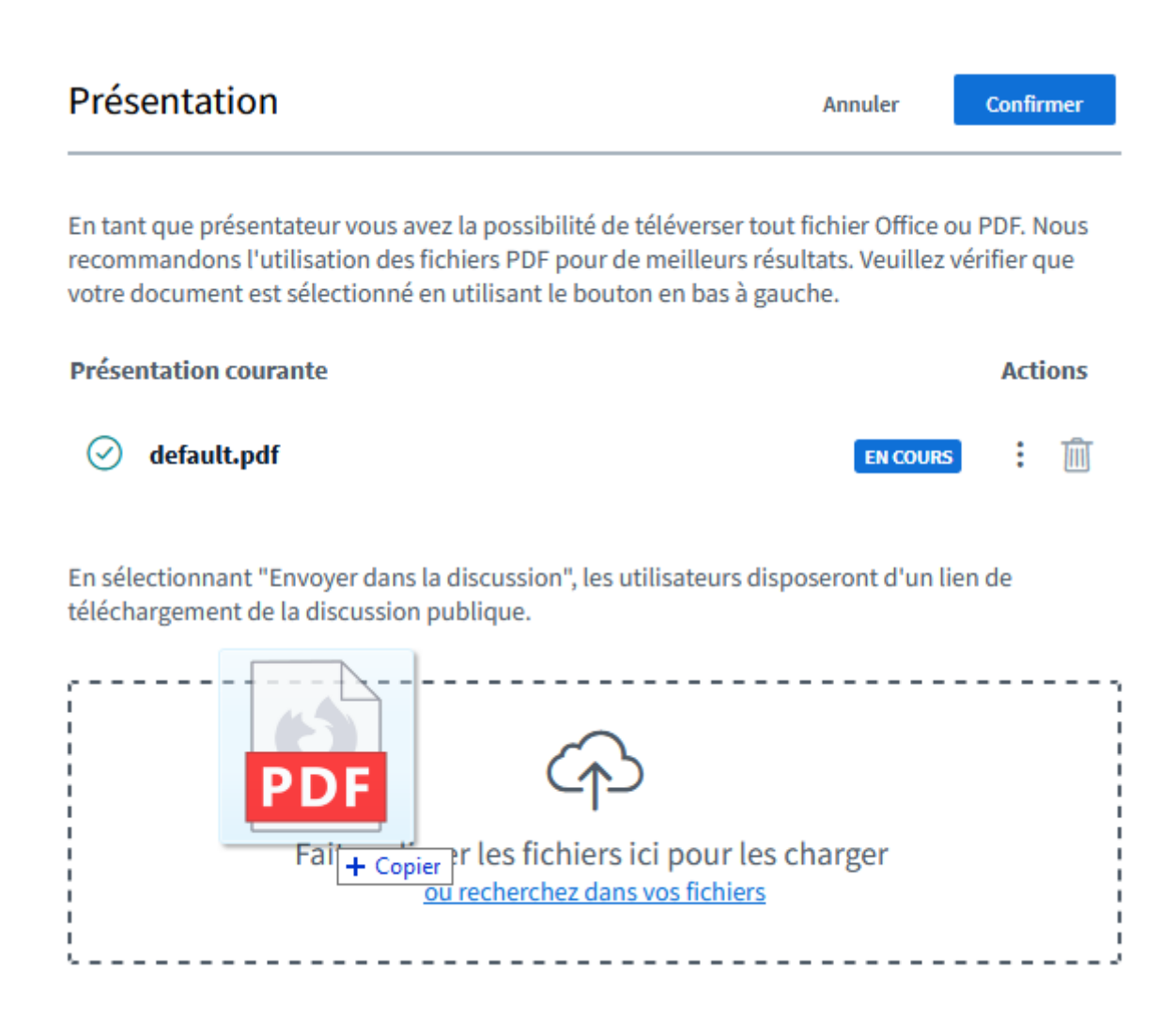

Maintenant que votre nouveau fichier (pistache.pdf dans l'exemple) est présent, il vous faut simplement cliquer sur le bouton "Téléverser".

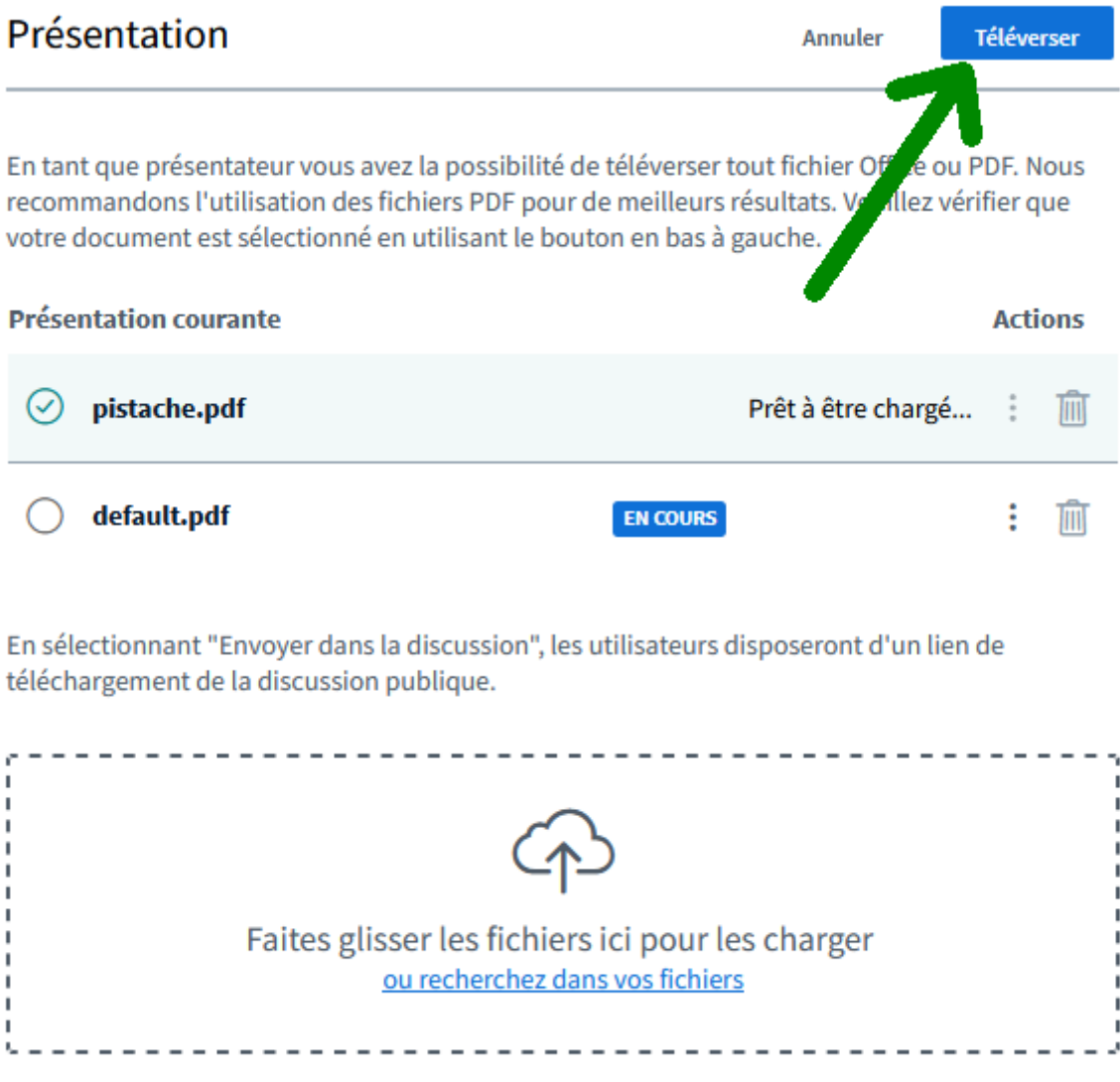

Patientez quelques secondes le temps que le fichier soit pris en compte, et il apparaîtra en fond d'écran :

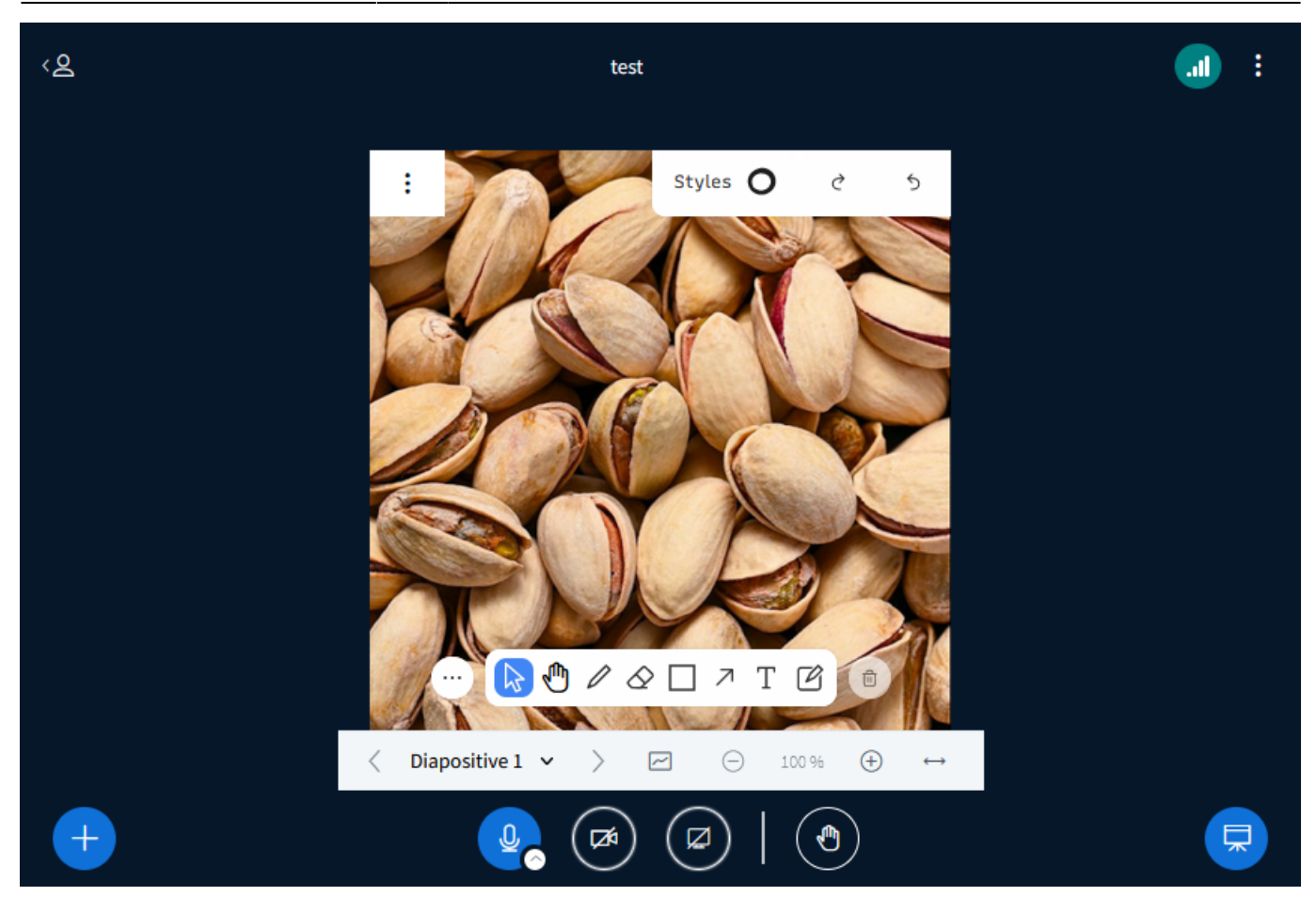

Et voilà !

From: <https://doc.zourit.net/>- **Doc, doc Zourit ?**

Permanent link: **[https://doc.zourit.net/doku.php?id=outils:visios:changer\\_le\\_fond\\_de\\_bbb](https://doc.zourit.net/doku.php?id=outils:visios:changer_le_fond_de_bbb)**

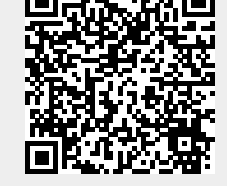

Last update: **2024/02/21 17:04**